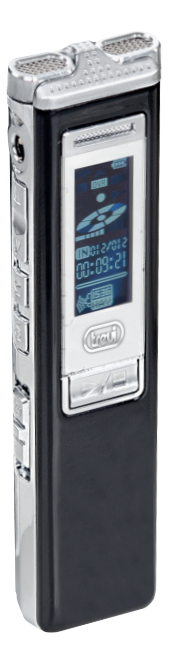

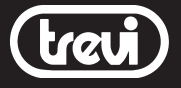

DR 437 DIGITAL NOTEMANAGER

WAV PCM RECORDER

MP3/WMA PLAYER

MAX 269 REC HOURS

4GB INTERNAL MEMORY

MANUALE D'USO USER MANUAL

QUICK REFERENCE FRA DEU ESP

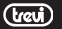

Gentilissimo consumatore, siamo lieti per la fiducia accordata al nostro prodotto.

La ringraziamo per la preferenza che ci ha accordato con l'augurio che la sua scelta possa darle ampia soddisfazione.

La nostra raccomandazione, per ottenere i migliori risultati, è quella di attenersi, scrupolosamente, alle istruzioni che segui- $\vec{a}$  ranno nel presente libretto, in quanto non possiamo assumerci la responsabilità di un malfunzionamento, dovuto ad un uso improprio dell'apparecchio.

Per la pulizia raccomandiamo di non usare né acqua né altri solventi, consigliamo l'uso di un panno a microfibre leggermente inumidito.

Per garantire sempre un migliore servizio, questo libretto potrà essere soggetto a cambiamenti. Qualora l'attuale messa a punto o l'uso di questo apparato fosse diversa da quanto scritto sul presente manuale, vi consigliamo di consultare le nostre pagine web www.trevi.it per ottenere informazioni più aggiornate.

Il presente documento non può essere riprodotto o trasferito, neppure parzialmente, in alcun modo e con nessun mezzo, elettronico o meccanico, né tanto meno fotocopiato, copiato o tradotto in altre lingue per nessuno scopo senza esplicito consenso da parte del costruttore.

I nomi, i disegni e i marchi registrati presenti in questo manuale sono proprietà dei rispettivi proprietari.

Leggere e seguire attentamente il presente libretto di istruzioni e le informazioni riportate prima di utilizzare il prodotto.

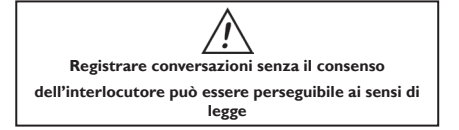

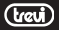

### Descrizione dei comandi

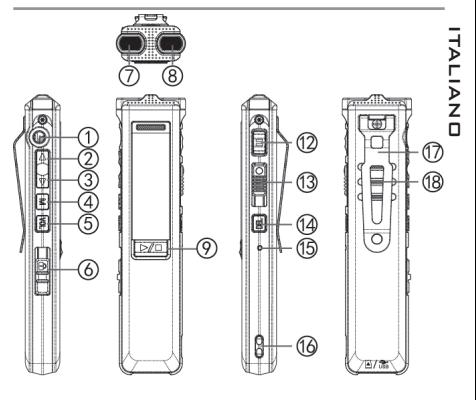

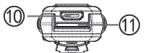

- 1. Presa Microfono esterno (non in dotazione)/Presa cuffie/ Line in
- 2. Tasto  $\triangle$  spostamento selezione in alto
- 3. Tasto  $\nabla$ , spostamento selezione in basso
- 4. Tasto M, MENU principale
- 5. Tasto VOL, per attivare/disattivare la regolazione del Volume
- 6. Tasto ON/OFF/HOLD. Accensione/spegnimento e funzione HOLD, blocco dei tasti
- 7. MIC interno di sinistra
- 8. MIC interno di destra
- 9. Tasto / Play/Stop
- 10. Ingresso Micro USB
- 11. Slot per memorie Micro SD
- 12. Tasto II. PAUSA registrazione
- 13. Selettore , avvio/arresto registrazione
- 14. Tasto DEL, cancellazione file

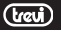

- 15. Foro Reset
- 16. Foro per inserimento fibbia
- 17. Clip posteriore di fissaggio
- 718. Altoparlante interno ITALIANO

Descrizione display LCD

- 1. DVR, modalità registrazione , apparecchio in modalità registrazione
	- 2. Indicazione stato della batteria

$$
\square \subset \square \subset \square
$$

- batteria scarica
- 3. **MUSIC** cartella riproduzione file musicali
- 4.  $\circled{2m}$  blocco tasti inserito
- 5 = mull Indicatore livello Volume/sensibilità volume in registrazione
- 6. Numero file selezionato/numero totale file

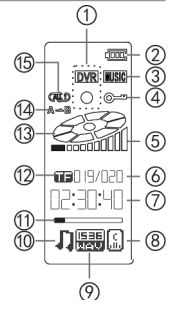

- 7.  $\Box$  $\Box$  $\Box$  lunghezza del file, tempo totale riproduzione/ registrazione
- 8. Equalizzazioni:

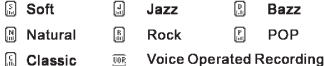

- 9. **隔頭** Bit rate/formato audio
- 10. Modalità registrazione/riproduzione:

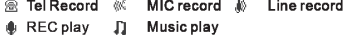

- 11. barra progressiva indicazione riproduzione o registrazione
- 12.  $\Box$  utilizzo memoria interna,  $\Box$  utilizzo memoria Micro SD
- 13.  $\mathscr{D}$ illuminazione dei segmanti in riproduzione o registrazione. Lampeggiante in Pausa
- 14.  $\mathbf{A} \rightarrow \mathbf{B}$  Ripetizione parte di un brano

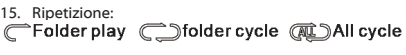

#### ← Dsingle cycle **ALLNormal**

Indicatore stato della batteria

L'indicatore dello stato della batteria mostra la carica residua ancora disponibile:

100% carica disponibile

50% carica disponibile

25% carica disponibile

batteria in fase di esaurimento

## Alimentazione

Questo apparecchio ha al suo interno una batteria ricaricabile. Per ricaricarla utilizzare un alimentatore da 5V, 500mA/1000mA (non in dotazione) oppure collegare l'apparecchio ad una presa USB del vostro PC utilizzando il cavo USB/Micro USB in dotazione. Durante la ricarica tenere premuto per qualche secondo il tasto M (4) per uscire dalla videata di collegamento ed utilizzare l'apparecchio.

## Accensione e spegnimento

Per iniziare ad utilizzare il vostro digital recorder trascinare verso il basso il tasto ON/OFF/HOLD (6) e tenerlo premuto verso il basso per 3 sec. Per spegnerlo trascinare nuovamente verso il basso il tasto ON/OFF/HOLD (6) e tenerlo premuto verso il basso per 2 sec.

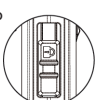

### Regolazione del volume

E' possibile regolare il volume di riproduzione delle registrazioni effettuate o di files audio:

- 1. Premere una volta il tasto VOL (5), l'icona (5) sul display comincerà a lampeggiare.
- 2. Premere una o più volte il tasto (2) per aumentare il

volume.

- 3. Premere una o più volte il tasto  $\nabla$  (3) per diminuire il volume.
- Premere una volta il tasto VOL (5) per uscire dalla funzio-

ne, l'icona (5) sul display smetterà di lampeggiare.

Impostazioni dispositivo ITALIANO

Utilizzo dei tasti per muoversi/selezionare nel Menu: Premere e tenere premuto per 3 secondi il tasto M (4) per entrare nel Menu impostazioni, premere i tasti $\triangle$  (2) o  $\nabla$  (3) per selezionare la voce desiderata, premere il tasto M (4) per confermare, premere il tasto  $\prod$  (12) per tornare al comando precedente o uscire dal Menu Impostazioni.

### Regolazione Data e Ora:

Premere il tasto VOL (5) per selezionare Anno/Mese/Data/Ora e utilizzare i tasti  $\triangle$  (2) o  $\nabla$  (3) per regolarli.

### Illuminazione di sottofondo:

Utilizzare i tasti  $\triangle$  (2) o  $\nabla$  (3) per regolare il tempo di illuminazione (da 0 a 30 secondi) del Display. 0 significa sempre illuminato.

### Lingua:

Utilizzare i tasti  $\triangle$  (2) o  $\nabla$  (3) per selezionare la lingua desiderata e confermare con il tasto VOL (5).

### Auto Spegnimento:

Utilizzare i tasti  $\triangle$  (2) o  $\nabla$  (3) per selezionare il tempo di auto spegnimento desiderato. Il tempo va da 0 a 180 secondi, dove 0 significa sempre acceso.

### Contrasto:

Utilizzare i tasti  $\triangle$  (2) o  $\nabla$  (3) per regolare il livello del contrasto Display.

### Info Memoria:

Viene visualizzato lo spazio disponibile sulla memoria espresso in MB e la percentuale dello spazio occupato.

### Selezione memoria:

Utilizzare i tasti  $\triangle$  (2) o  $\nabla$  (3) per selezionare la memoria (cartella memoria, cartella scheda) su cui archiviare i file. Premere il tasto VOL (5) per confermare.

### Impostazioni di Default:

Per ripristinare le impostazioni di fabbrica senza cancellare la

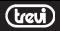

memoria.

#### Formattazione:

Per cancellare tutti i file presenti sulla memoria. ATTENZIONE: i files o il contenuto delle cartelle, una volta cancel*-*

#### lato, non e' recuperabile.

#### Versione del firmware:

Per visualizzare la versione Hardware e Software dell'apparecchio.

## Modalità registrazione/riproduzione MP3

Una volta acceso il dispositivo premere il tasto | (12) per passare dalla modalità registrazione file alla modalità rirpoduzione di file audio MP3. L'icona (9) sul display vi indicherà il tipo di funzionamento selezionato in base al tipo di formato visualizzato (WAV registrazione, MP3 riproduttore audio).

### Blocco tasti

Per inserire la funzione blocco tasti portare il tasto ON/OFF/ HOLD (6) verso l'alto; sul display verrà visualizzata l'icona tutte le volte che si toccherà un tasto. Per disattivare la funzione, abbassare il tasto ON/OFF/HOLD (6).

### **Registrazione**

Le registrazioni effettuate verranno salvate sulla cartella RECORD.

Dopo aver acceso l'apparecchio:

- 1. Portare il selettore cavvio/arresto registrazione (13) verso l'alto per avviare la registrazione, l'indicatore LED rosso sul selettore si illuminerà indicando lo stato di registrazione attivo, automaticamente verrà creato un nuovo file.
- 2. Per attivare la pausa durante le registrazione premere il tasto | , PAUSA(12); premerlo di nuovo per continuare la registrazione.
- 3. Portare il selettore *d.* avvio/arresto registrazione (13) verso il basso per terminare la registrazione e salvare il file. Durante la registrazione è possibile disattivare l'indicatore LED sul selettore , avvio/arresto registrazione (13) (la registrazione continua ma senza indicazione luminosa); premere il tasto DEL

(14) per disattivare l'indicazione luminosa. Premerlo nuovamente per riattivarla.

#### **Qualità di registrazione**  $\overline{z}$

Attraverso questa impostazione e' possibile scegliere la qualita'  $\overline{\mathsf{J}}$  di registrazione attraverso i Kbps (maggiori sono i Kbps maggiore è la qualità di registrazione); una qualita' elevata consente una riproduzione piu' fedele del registrato, una qualita' inferiore permette di effettuare registrazioni piu' lunghe occupando meno memoria. ITALIANO

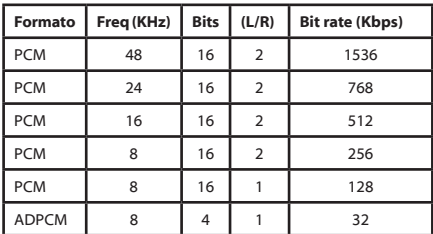

#### Qualità di registrazione in Kbps:

Tempi di registrazione per memoria:

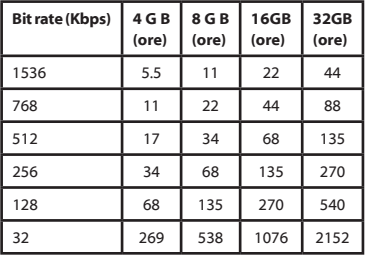

#### Note*:*

- Il file registrato non può superare i 2GB di dimensioni, in caso di

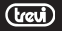

dimensioni superiori l'apparecchio salverà il primo file e creerà il secondo file automaticamente (la registrazione verrà divisa in più parti a seconda delle dimensioni del file).

- in fase di registrazione, sul display, viene visualizzata la sigla della  $\overline{q}$ <br>qualita' scelta (9).<br>Funzione VOR<br>Attraverso questa funzione e' possibile attivare la pausa e qualita' scelta (9).

## Funzione VOR

Attraverso questa funzione e' possibile attivare la pausa e la ripresa automatica della registrazione durante l'assenza/ presenza di suono.

Per attivare la funzione VOR

- 1. Premere il tasto M (4) per entrare nel Menu impostazioni registrazione.
- 2. Selezionare la voce "Impostazioni Registrazione" utilizzando i tasti $\triangle$  (2) o  $\nabla$  (3) e confermando con il tasto M (4).
- 3. Utilizzando i tasti $\triangle$  (2) o  $\nabla$  (3) selezionare la voce "VOR Impostazioni", confermare utilizzando il tasto M (4).
- 4. Con i tasti $\triangle$ (2) o $\nabla$  (3) selezionare tra le possibili opzioni: - VOR disattivato.
	- VOR attivo (funzione VOX attivata)
- 5. Selezionando "VOR attivo" comparirà una barra dove poter regolare, tramite i tasti  $\triangle$  (2) o  $\nabla$  (3), la sensibilità del microfono (0 bassa sensibilità, 10 alta sensibilità).

Con la funzione attiva la scritta VOX (8) verrà visualizzata sul display solamente all'attivazione dela registrazione. Durante la registrazione, in assenza di suono, il registratore si porta automaticamente in pausa (il led rosso laterale e il display inizia a lampeggiare, mentre il contatempo (7) si arresta), alla ricezione di nuovo sonoro la registrazione riprende, il led e il display rimane acceso fisso.

## Impostazioni di registrazione

Utilizzo dei tasti per muoversi/selezionare nel Menu: Premere il tasto M (4) per entrare nel Menu Impostazioni Registrazione; premere i tasti $\triangle$  (2) o  $\nabla$  (3) per selezionare la voce desiderata, premere il tasto M (4) per confermare, premere il tasto  $\prod$  (12) per tornare al comando precedente o uscire dal Menu.

IIALIA<br>II

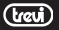

### Impostazione registrazione:

Premere il tasto M (4) per entrare nel Menu impostazioni registrazione.

### Tipo di registrazione:

Utilizzare i tasti  $\triangle$  (2) o  $\nabla$  (3) per selezionare i Kbps della  $\overrightarrow{\phantom{a}}$ registrazione. Premere il tasto M (4) per confermare. ITALIANO

### Registrazione da...:

 $\overline{\text{E}}$  Utilizzare i tasti  $\blacktriangle$  (2) o  $\blacktriangledown$  (3) per selezionare la sorgente da cui si vuole registrare (Microfono, ingresso audio, Rec. telefono). Premere il tasto M (4) per confermare.

### Regolazione volume di registrazione:

Utilizzare i tasti  $\triangle$  (2) o  $\nabla$  (3) per impostare il volume della registrazione. Premere il tasto M (4) per confermare.

#### VOR impostazioni:

Utilizzare i tasti  $\triangle$  (2) o  $\nabla$  (3) per attivare/disattivare la funzione VOR. Premere il tasto M (4) per confermare.

#### Riduzione disturbi:

Utilizzare i tasti  $\triangle$  (2) o  $\nabla$  (3) per ttivare/disattivare la riduzione dei disturbi durante la registrazione. Premere il tasto M (4) per confermare.

### Impostazioni:

#### Ripetizione:

Utilizzare i tasti  $\triangle$  (2) o  $\nabla$  (3) per selezionare uno tra i tipi di ripetizione disponibili (Normale, Ripetizione 1, Cartella, Ripetizione cartella, Ripeti tutto). Premere il tasto M (4) per confermare.

### Equalizzazione:

Utilizzare i tasti  $\triangle$  (2) o  $\nabla$  (3) per selezionare uno tra i tipi di equalizzazioni disponibili (Natural, Rock, Pop, Classic, Soft, Jazz, DBB). Premere il tasto M (4) per confermare.

### Velocità di riproduzione:

Utilizzare i tasti  $\triangle$  (2) o  $\nabla$  (3) per regolare la velocità di riproduzione. Premere il tasto M (4) per confermare.

### Sfoglia file:

Utilizzare i tasti  $\triangle$  (2) o  $\nabla$  (3) per selezionare una tra le cartelle presenti nella memoria (Music, Record).

### Ripetizione sezione A-B

Questa modalità durante la riproduzione avvierà la ripetizione

ciclica della riproduzione selezionata.

- 1. Dopo aver selezionato il file premere  $\blacktriangleright$  /  $\blacksquare$  . Play/Stop, la riproduzione viene avviata.
- 2. Premere il tasto DEL(14), appena avrete localizzato il punto di inizio (A), sul display comparirà la lettera A fissa mentre la lettera B lampeggerà.
- 3. Premere nuovamente il tasto DEL(14), appena avrete localizzato il punto finale (B), sul display compariranno le lettere A e B fisse e l'apparecchio ripeterà in sucessione la parte selezionata.
- 4. Premere nuovamente il tasto DEL(14) per annullare la funzione di ripetizione.

### Cancellare una registrazione

- 1. Selezionare il file da cancellare, oppure premere il tasto DEL(14) e utilizzare i tasti  $\triangle$ (2) o  $\nabla$  (3) per selezionare il file da cancellare.
- 2. Premere il tasto DEL(14), comparirà una finestra "cancellare file" con NO, utilizzare i tasti  $\triangle$  (2) o  $\nabla$  (3) per spostarsi sul SI.
- 3. Premere il tasto DEL(14) per confermare la cancellazione.

### Cancellare tutto il contenuto di una cartella

- 1. Dalla pagina iniziale, tenere premuto per qualche secondo il tasto DEL(14).
- 2. Comparirà una finestra "cancellare tutto" con NO, utilizzare i tasti  $\triangle$  (2) o  $\nabla$  (3) per spostarsi sul SI.
- 3. Premere il tasto DEL(14) per confermare la cancellazione.

ATTENZIONE: i files o il contenuto delle cartelle, una volta cancellato, non e' recuperabile.

# Collegare e scollegare al PC

Utilizzando il cavo Usb-MiniUsb in dotazione potete collegare il note-manager al PC per salvare su computer le registrazioni effettuate e per poter trasferire file audio nel note-manager per la riproduzione.

Prima di scollegare l'apparecchio dalla presa USB del PC utilizzare la funzione"Rimozione sicura dell'hardware" per evitare possibili problemi quali perdita di registrazioni

### effettuate o malfunzionamenti della comunicazione dati tra note-manager e pc.

Nota: i files MP3/WMA che si desidera riprodurre con il notemanager devono essere salvati esclusivamente nella cartella "M".

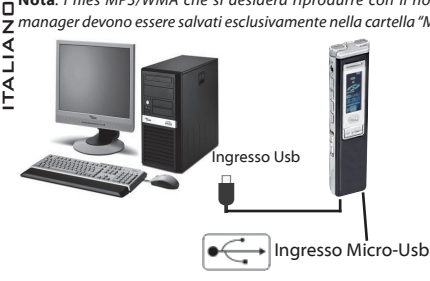

### Trasferimento delle registrazioni

Una volta collegato al Pc, il registratore viene visto come un archivio rimovibile; e' quindi possibile selezionarlo e navigare nella sua memoria per visionarne il contenuto. Attraverso le normali operazioni di copia/incolla e' possibile salvare su Pc le registrazioni effettuate.

- Il registratore crea un sistema di file e cartelle necessari al suo corretto funzionamento; si raccomanda di non cancellare file o cartelle presenti per non compromettere il funzionamento del registratore e per evitare la perdita di registrazioni effettuate.

## Descrizione Tecnica

Capacità memoria interna 4 GB Formato di registrazione WAV, codec PCM Formati file musicali MP3: 8-320Kbps WMA: 32-192Kbps Totale registrazioni 999 Speaker 8 Ohm/1W LCD display 1.1 pollici LCD Interfaccia Micro USB 2.0 Batteria 200mAh, batteria ricaricabile Dimensioni 24mm(L) x 97mm(A) x 12mm(P) Peso 56 g

### **Attention&Caution**

### Declare:

- 1. Thanks for your choose our products
- 2. Please read the Operation Manual before operate on the unit.
- 3. For better service, We might modify slight on this Manual
- 4. For Function or features improving will not be noticed
- 5. Incase the operation & Setting is not correct. please check our web for updated information

#### Attention:

- 1. Do not disassembly, repair or modify the unit.
- 2. Do not use the device at the place prohibited (at air plane)
- 3. Do not put unit or accessories in mouth.
- 4. Do not put unit in to water or other liquid.

#### Caution:

- 1. Do not drop down the Unit or accessories.
- 2, Do not press the LCD display, it may cause LCD display problem.
- 3. Do not put the unit in to direct sunshine or heat for long lasting the unit life.
- 4, PLease fully charge the recorder (for rechargeable battery product).
- 5.Do not pull off the USB cable/ earphone/MIC cable by strong force.
- 6. We are not responsible for data lose in using of the unit or repairing, for important data or files, please make back-up copy in time.
- 7. Do not use the unit for illegal purposes

ISIJ<br>ENG

ENGLISH

### **Appearance & Key function**

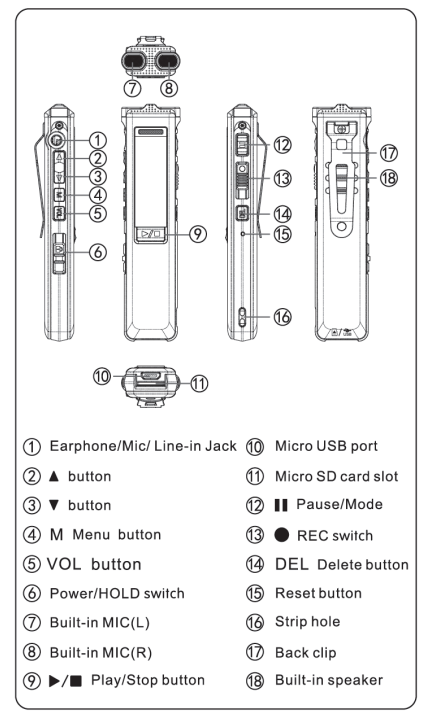

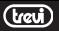

### **LCD display figure**

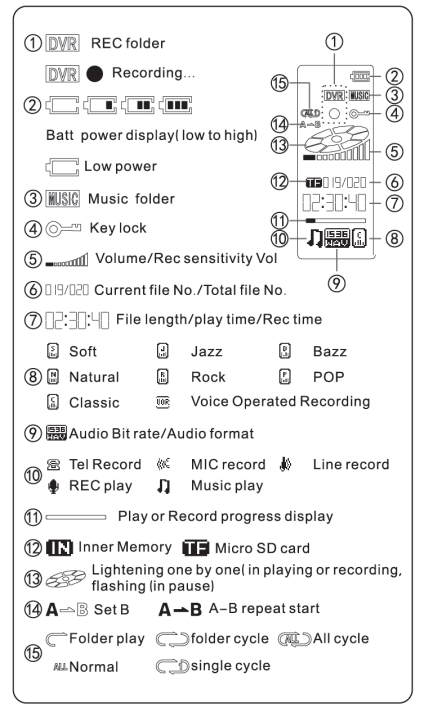

### Operation

### Power supply:

This recorder built-in Rechargeable Battery. Please charged by DC adaptor 5V (500-1000MA) During charging press M to exit the charger connection mode.

### Power ON/OFF:

Power ON/ OFF: Press & hold Power/HOLD switch around 3 seconds to power on/off the recorder

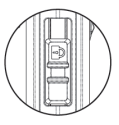

System set:

≻Kev operation:

Press & hold M 3 seconds to enter System Menu, press ▲ or ▼ to select the item.. press M to confirm, press II to return and exit the Set menu.

System time

Press VOL select Year/Month/Date.

Back light set

Setting the back light: 0 -30 second selectable, 0 means always light up. factory set is 15 seconds.

>Language Set:

This recorder has 24 languages: detail see inside of the recorder

Auto Power off:

Set up Auto power off time from 0-180 second. 0 means always not power off, factory set is 90 seconds

>LCD Contrast set:

LCD contrast set in range from 0-15, factory set is 8.

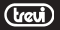

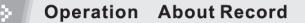

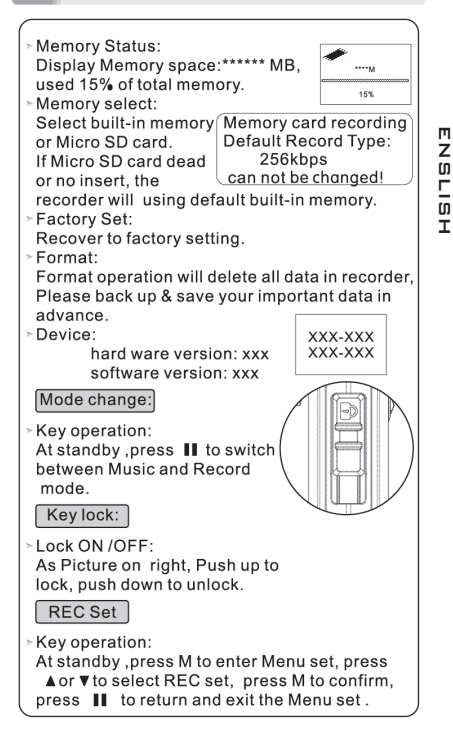

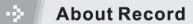

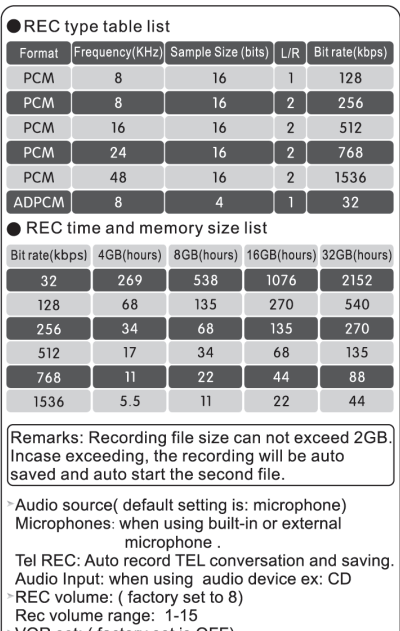

VOR set: (factory set is OFF) Setting VOR sensitivity from range 0-10, factory set is 5.

\*\*\*\*\* Please testing before make recording\*\*\*\*\*\*

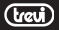

### About Record

REC/Pause/Stop:

REC start: At standby, push up REC switch to start recording.

Pause REC: During recording, press II to pause. press II again to continue REC.

STOP record: During recording and pause push down REC switch stop REC and save. Press ►/■ to play back

REC indicator LED: During recording, press DEL  $k$ nob to on/off

\*\*\*\*\*\*Recorded file saved in RECORD folder\*\*\*\*\*\*\*\*

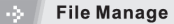

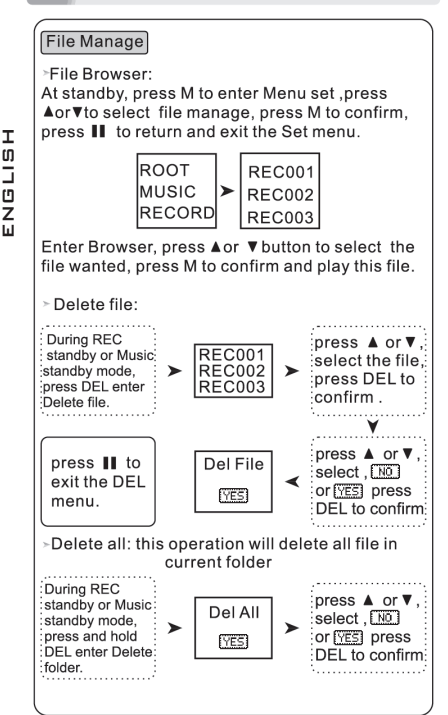

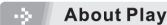

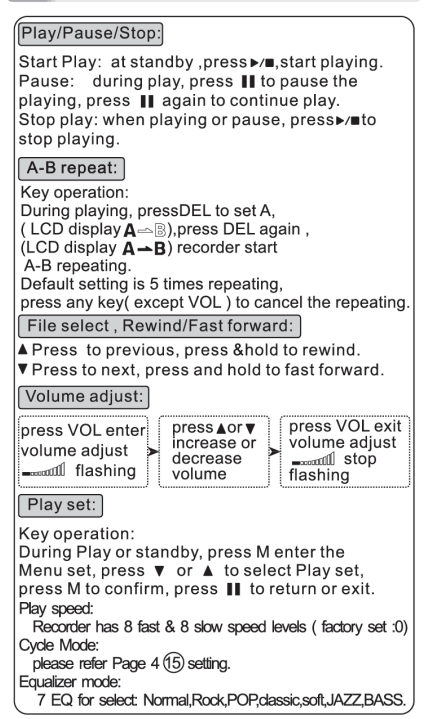

### Connecting a computer Specification

#### Connecting a computer:

Connect the USB cable to the computer USB port.

- Operating system: Window system: windows98 or later, do not need to install the driver. MAC System: All versions do not need to install the driver
- · Data transmission: When upload or download data files, do not disconnect the USB cable, so as to avoid damage caused by improper operation. Press M exit USB connecting

Specification

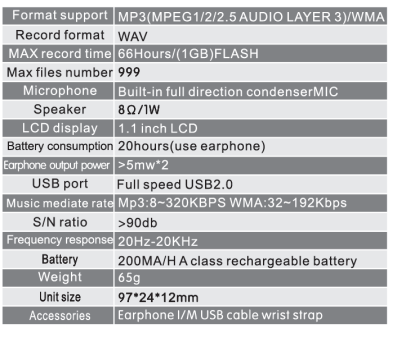

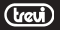

# Allumage / Extinction

Pour commencer à utiliser votre enregistreur numérique glisser vers le bas le bouton ON/OFF/HOLD (6) et le garder enfoncée pendant 3 sec.

Pour l'éteindre à nouveau pour faire glisser le en bas de la ON/OFF/HOLD (6) et le garder enfoncée pendant 2 sec.

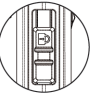

### **Enregistrement**

Les enregistrements seront sauvegardés dans le archives RECORD.

Après avoir allumé l'appareil:

- 1. Tournez la molette, démarrer/ arrêter l'enregistrement (13) vers le haut pour lancer l'enregistrement, l'indicateur LED rouge sur le commutateur allumera indiquant l'état de l'enregistrement des actifs, automatiquement vous allez créer un nouveau fichier.
- 2. Faites une pause pendant l'enregistrement, appuyez sur le bouton  $\Pi$  PAUSE (12); appuyez à nouveau pour continuer l'enregistrement.
- 3. Tournez la molette, démarrer / arrêter l'enregistrement (13) vers le bas pour arrêter l'enregistrement et enregistrer le fichier.

Pendant l'enregistrement, vous pouvez désactiver l'indicateur LED sur le commutateur, démarrer / arrêter l'enregistrement (13) (l'enregistrement se poursuivre, mais sans lumière); appuyez sur la touche DEL (14) pour éteindre le voyant. Appuyez à nouveau pour le rallumer.

# Réglage du volume

E 'peut régler le volume de lecture des enregistrements ou des fichiers audio:

- 1. Appuyez sur le bouton une fois VOL (5), l'icône (5) dans l'affichage clignote.
- 2. Appuyez sur le bouton une fois ou plus  $\triangle$  (2) pour augmenter le volume.
- 3. Appuyez une ou plusieurs fois sur le bouton  $\blacktriangledown$  (3) pour diminuer le volume.

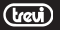

fonction, l'icône (5) sur le clignotement d'arrêt d'affichage.

## Mode enregistrement / lecture MP3

4. Appuyez sur le bouton une fois VOL (5) pour quitter la<br>fonction, l'icône (5) sur le clignotement d'arrêt d'affich<br>Mode en registrement / lecture MP3<br>Une fois allumé, l'appareil, appuyez sur **II** (12) pour bascul<br>entre Une fois allumé, l'appareil, appuyez sur  $\blacksquare$  (12) pour basculer entre les fichiers mode d'enregistrement de rirpoduzione de fichiers audio MP3. L'icône (9) sur l'écran indique le mode de fonctionnement sélectionné sur la base du type de format affiche (enregistrement WAV, lecteur audio MP3).

## Annulation d'une entrée

- 1. Sélectionnez le fichier à supprimer, ou appuyez sur la touche DEL (14) et utiliser le  $\triangle$  (2) ou  $\blacktriangledown$  (3) pour sélectionner
- le fichier à supprimer.<br>
2. Appuyez sur la DEL (14), une fenêtre "Supprimer les<br>
fichiers" avec NO, utilisez les boutons (2) ou  $\vec{v}$  (3) pour<br>
passer à OUI.<br>
3. Appuyez sur la DEL (14) pour confirmer l'annulation.
- 

Supprimer tout le contenu d'un archives

- 1. Dans la page d'accueil, appuyez et maintenez pendant<br>quelques secondes sur la touche DEL (14).<br>2. Une fenêtre "Delete All" NON, utilisez les boutons▲(2) ou
- (3) pour passer à OUI.
- $H<sub>H</sub>$  3. Appuyez sur la DEL (14) pour confirmer l'annulation.

AVERTISSEMENT: les fichiers ou le contenu des dossiers, après avoir Z été supprimé, et non «recouvrables.

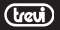

## Einschalten / Ausschalten

Um mit Ihrem digitalen Recorder nach unten ziehen die ON /

OFF / HOLD (6) und halten Sie sie ab ca. 3 Sekunden drücken.

Zum Ausschalten erneut, um den

Luftwiderstand unten die ON / OFF / HOLD (6)

und halten Sie sie unten für 2 Sekunden gedrückt.

# Aufnahme

Die Aufnahmen werden in der RECORD-Ordner gespeichert werden.

Nach dem Einschalten des Gerätes:

- 1. Drehen Sie das Rad, Starten / Stoppen der Aufnahme (13) nach oben, um die Aufnahme zu starten, wird die rote LED-Anzeige auf dem Schalter leuchtet, die den Registrierungsstatus aktiv, wird automatisch eine neue Datei erstellen.
- 2. Machen Sie eine Pause während der Aufnahme, drücken Sie die Taste. **II** PAUSE (12): drücken Sie sie erneut, um die Aufnahme fortzusetzen.
- 3. Drehen Sie das Rad, Starten / Stoppen der Aufnahme (13) nach unten, um die Aufnahme zu stoppen und speichern Sie die Datei.

Während der Aufnahme können Sie deaktivieren die LED-Anzeige auf dem Schalter, Start / Stopp der Aufnahme (13) m (die Aufnahme wird fortgesetzt, aber ohne Licht); drücken Sie die DEL-Taste (14) zum Ausschalten der Kontrollleuchte. Drücken Sie erneut, um es wieder einzuschalten.

### Lautstärkeregulierung

#### E 'kann die Lautstärke der Wiedergabe der Aufnahmen oder

Audiodateien einzustellen:

- 1. Drücken Sie die Taste einmal, VOL (5), wird das Symbol (5) in der Anzeige.
- 2. Drücken Sie die Taste einmal oder mehr $\triangle$  (2), um die Lautstärke zu erhöhen.
- 3. Drücken Sie einmal oder mehrmals die Taste ▼ (3), um die Lautstärke zu verringern.

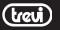

4. Drücken Sie die Taste einmal, VOL (5), um die Funktion, das Symbol (5) auf dem Display nicht mehr blinken zu beenden.

## Modus Aufnahme / Wiedergabe MP3

Einmal eingeschaltet, das Gerät, drücken Sie (12), um zwischen Aufnahmemodus rirpoduzione Dateien von MP3- Audiodateien wechseln. Das Icon (9) auf dem Display wird die gewählte Betriebsart auf der Grundlage der Art von Format erscheint (WAV Aufnahme, MP3-Audio-Player).

### Eingabe abbrechen

- 1. Wählen Sie die zu löschende Datei, oder drücken Sie die DEL-Taste (14) und verwenden Sie die  $\triangle$  (2) oder  $\nabla$  (3), um die zu löschende Datei auszuwählen.
- $\overline{u}$  2. Drücken Sie die DEL (14), ein Fenster "Löschen von<br>
Dateien" mit NO, mit den Tasten  $\triangle$  (2) oder  $\nabla$  (3), u<br>
zu bewegen.<br>  $\overline{u}$  3. Drücken Sie die DEL (14) die Aufhebung bestätige Dateien" mit NO, mit den Tasten ▲ (2) oder ▼ (3), um JA zu bewegen. **HEAT MANUSE DE SCHANGE DE SCHANGE DE DATE DATE DE SURVEY AND SUBMANN DESCRIPT DESCRIPT DE SURVEY DESCRIPT DE SURVEY AND SEX CHANGE DE SURVEY (14) die A SCHAIGE DESCRIPT (14) die A SCHAIGE DEUTSCH DER SCHAIGE DE SURVEY (3** 
	- 3. Drücken Sie die DEL (14) die Aufhebung bestätigen.

# Den gesamten Inhalt eines Ordners löschen

- 1. Auf der Startseite drücken und halten Sie für ein paar Sekunden der DEL-Taste (14).
- Ein Fenster "Alle löschen" mit NO, mit den Tasten  $\triangle$  (2) oder (3), um JA zu bewegen.
- 3. Drücken Sie die DEL (14) die Aufhebung bestätigen.
- ACHTUNG: die Dateien oder den Inhalt von Ordnern, wenn gelöscht
- 

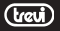

# Encendido / Apagado

Para empezar a utilizar el arrastre grabadora digital por el ON / OFF / HOLD (6) y mantenerlo pulsado durante

3 seg. Para desactivarlo de nuevo para arrastrar el

por el ON / OFF / HOLD (6) y mantenerlo pulsado durante 2 segundos.

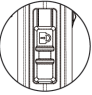

### Grabación

Las grabaciones se guardan en la carpeta RECORD. Después de encender el dispositivo:

- 1. Gire el dial, iniciar / detener la grabación (13) hacia arriba para iniciar la grabación, el indicador LED rojo en el interruptor se enciende indicando el estado de registro de activo, automáticamente se creará un nuevo archivo.
- 2. Haga una pausa durante la grabación, pulse el botón  $\blacksquare\blacksquare$ PAUSA (12); pulse de nuevo para continuar la grabación.
- 3. Gire el dial, iniciar / detener la grabación (13) hacia abajo para detener la grabación y guardar el archivo.

Durante la grabación, puede apagar el indicador LED en el  $interductor$ ,  $\bullet$  iniciar / detener la grabación (13) (la grabación continuará pero sin luz); pulse la tecla DEL (14) para que se apague la luz indicadora.

Púlselo de nuevo para volver a encenderla.

# Ajuste del volumen

E 'puede ajustar el volumen de reproducción de las grabacio nes o archivos de audio:

- 1. Pulse el botón una vez VOL (5), el icono (5) en la pantalla parpadeará.
- 2. Pulse el botón una vez o más $\triangle$  (2) para aumentar el volumen.
- 3. Presione una o más veces el botón  $\nabla$  (3) para bajar el volumen.
- 4. Pulse el botón una vez VOL (5) para salir de la función, el icono (5) sobre el parpadeo parada pantalla.

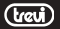

# Modo de grabación/reproducción de MP3

Una vez que se enciende el dispositivo, pulse  $\prod$  (12) para cambiar entre el modo de grabación de archivos rirpoduzione de archivos de audio MP3. El icono (9) en la pantalla indica el modo de funcionamiento seleccionado en base al tipo de formato aparece (grabación WAV, reproductor de audio MP3).

## Cancelar la entrada

- 1. Seleccione el archivo que desea eliminar, o presione la tecla DEL (14) y el uso de la  $\triangle$  (2) o  $\nabla$  (3) para seleccionar
- 
- el archivo que desea borrar.<br>2. Pulse el DEL (14), una ventana "eliminar archivos" con NO,<br>3. Pulse el DEL (14) para confirmar la cancelación.<br>3. Pulse el DEL (14) para confirmar la cancelación.
- 

### Eliminar todo el contenido de una carpeta

- 
- 1. Desde la página de inicio, mantenga pulsada la tecla<br>durante unos segundos la tecla DEL (14).<br>2. Una ventana de‴borrar todo″ con el NO, utilice los boto-<br>nes ▲ (2) o ▼ (3) para desplazarse a YES.<br>3. Pulse el DEL (14) p
- 

**LE 3.** Pulse el DEL (14) para confirmar la cancelación.<br>  $\leq$  ADVERTENCIA: los archivos o el contenido de las carpetas, cuando<br>
D'eselimina y no 'recuperable.<br>
Z<br>
L<br>
L<br>
L<br>
L<br>
L<br>
L<br>
L<br>
L<br>
L<br>
L<br>
L<br>
L<br>
L se elimina y no 'recuperable.

(travi

#### Avvertenze per il corretto smaltimento del prodotto.

Il simbolo riportato sull'apparecchiatura indica che il rifiuto deve essere oggetto di "raccolta separata" pertanto il prodotto non deve essere smaltito insieme ai rifiuti urbani.

L'utente dovrà consegnare il prodotto presso gli appositi "centri di raccolta differenziata" predisposti dalle amministrazioni comunali, oppure consegnarlo al rivenditore contro acquisto di un nuovo prodotto.

La raccolta differenziata del rifiuto e le successive operazioni di trattamento, recupero e smaltimento favoriscono la produzione di apparecchiature con materiali riciclati e limitano gli effetti negativi sull'ambiente e sulla salute causati da una gestione impropria del rifiuto.

Lo smaltimento abusivo del prodotto comporta l'applicazione di sanzioni amministrative.

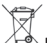

#### $\lozenge$  Precautions for correct disposal of the product.

The symbol shown on the equipment indicates that waste must be disposed of in "separate collection" and so the product must not be disposed of together with urban waste.

The user must take the product to special "separate waste collection centres" provided by local government, or deliver it to the retailer against the purchase of a new product.

Separate collection of waste and subsequent treatment, recycling and disposal operations promotes the production of equipment with recycled materials and limits negative effects on the environment and on health caused by improper handling of waste.

Illegal disposal of the product leads to the enforcement of administrative penalties.

Recommandations pour l'élimination correcte du produit. Le symbole figurant sur l'appareil indique que le produit fait l'objet d'une " collecte séparée ". C'est pourquoi, le produit ne doit pas être éliminé avec les déchets urbains.

L'utilisateur doit remettre le produit auprès de " décharges spécialisées de collecte séparée " prévues par les autorités locales, ou bien le rendre au revendeur quand il achètera un nouvel appareil

équivalent.

U. n n

La collecte séparée du produit et les opérations successives de traitement, recyclage et élimination favorisent la production d'appareils composés par des matériaux recyclés ainsi que permettent d'éviter des effets négatifs sur l'environnement et sur la santé des personnes suite à une gestion impropre du déchet.

Toute élimination abusive du produit entraîne l'application de sanctions administratives.

 $\overline{\triangle\!\!\!\!\!\triangle}$  Hinweise zur ordnungsgemäßen Entsorgung des Produkts. Das auf dem Gerät angebrachte Symbol weist darauf hin, dass das Altgerät "getrennt zu sammeln" ist und das Produkt daher nicht zusammen mit dem Gemeindeabfall entsorgt werden darf. Der Benutzer muss das Produkt zu den entsprechenden, von der Gemeindeverwaltung eingerichteten "Wertstoffsammelstellen" bringen  $\overline{\mathbf{r}}$ oder dem Händler beim Kauf eines neuen Produkts übergeben. Die getrennte Müllsammlung und anschließende Aufbereitung, Wiederverwertung und Entsorgung fördern die Herstellung von Geräten  $\mathfrak{\textbf{I}}$  unter Verwendung wiederverwerteter Materialien und vermindern die negativen Auswirkungen auf die Umwelt und Gesundheit in Folge einer falschen Müllverwaltung. correct disposal of the product

Die widerrechtliche Entsorgung des Produkts führt zur Auferlegung von Verwaltungsstrafen.

U.  $\stackrel{\circledR}{\--}$  Advertencias para la correcta eliminación del producto. El símbolo que aparece en el aparato indica que el residuo debe ser objeto de "recogida selectiva" por tanto el producto no se debe eliminar junto con residuos urbanos.

El usuario deberá entregar el producto a los "centros de recogida  **selectiva" creados por las administraciones municipales o bien al** distribuidor cuando adquiera un nuevo producto.

La recogida selectiva del residuo y las sucesivas operaciones de tratamiento, recuperación y eliminación favorecen la fabricación de aparatos con materiales reciclados y limitan los efectos negativos en el medio ambiente y la salud causados por una gestión incorrecta del residuo.

La eliminación abusiva del producto da lugar a la aplicación de sanciones administrativas.

Advertências para a correcta demolição do produto.

O símbolo indicado na aparelhagem indica que o resíduo deve ser objecto de "recolha separada" portanto o produto não deve ser desmantelado junto dos resíduos urbanos.

O utilizador deverá entregar o produto nos apropriados "centros de recolha diferenciada" predispostos pelas administrações comunais, ou entregá-lo ao revendedor em troca de uma compra de um novo produto.

A recolha diferenciada do resíduo e as sucessivas operações de tratamento, recuperação e desmantelamento favorecem a produção de aparelhagens com materiais reciclados e limitam os efeitos negativos no ambiente e na saúde causados por uma gestão imprópria do resíduo.

O desmantelamento abusivo do produto comporta a aplicação de sanções administrativas.

**Προειδοποιήσεις για τη σωστή διάθεση του προϊόντος.** Το σύμβολο που απεικονίζεται επάνω στη συσκευή υποδεικνύει ότι το απόβλητο πρέπει να αποτελέσει αντικείμενο "χωριστής συλλογής" ως εκ τούτου το προϊόν δεν πρέπει να διατίθεται μαζί με τα αστικά απόβλητα.

Ο χρήστης θα πρέπει να παραδώσει το προϊόν στα ειδικά "κέντρα διαφοροποιημένης συλλογής" που έχουν διευθετηθεί από τις δημοτικές διοικήσεις, ή να το παραδώσει στο κατάστημα πώλησης με την αγορά ενός νέου προϊόντος.

Η διαφοροποιημένη συλλογή του αποβλήτου και οι ακόλουθες επεμβάσεις επεξεργασίας, ανάκτησης και διάθεσης βοηθούν την παραγωγή συσκευών με ανακυκλωμένα υλικά και περιορίζουν τις αρνητικές επιπτώσεις για το περιβάλλον και την υγεία που προκαλούνται από την ακατάλληλη διαχείριση του αποβλήτου. Η αυθαίρετη διάθεση του προϊόντος συνεπάγεται την εφαρμογή διοικητικών κυρώσεων.

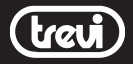

Trevi S.p.A. - Strada Consolare Rimini-San Marino,62 47924 Rimini (RN) Italy - www.trevi.it info@trevi.it

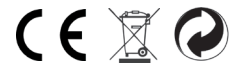

Made In China